# **Distorage.py Documentation**

*Release latest*

**Jan 16, 2022**

## **CONTENTS**

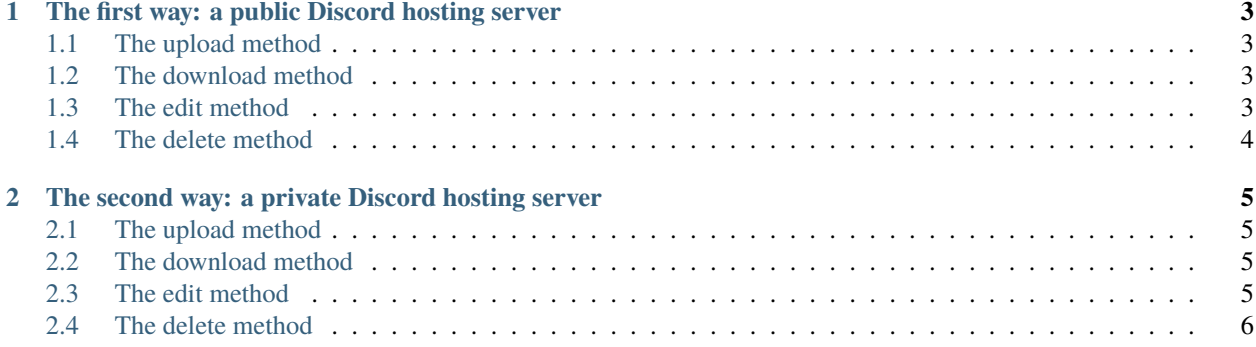

**CHAPTER**

**ONE**

#### <span id="page-6-0"></span>**THE FIRST WAY: A PUBLIC DISCORD HOSTING SERVER**

#### <span id="page-6-1"></span>**1.1 The upload method**

```
from distorage import CommonServer
host = CommonServer()
file_key = host.upload("the/path/to/the/your/file") # Returns your access key to the
˓→file you uploaded
```
You can store this key in a database and at each execution run a for on a list of keys

## <span id="page-6-2"></span>**1.2 The download method**

```
from distorage import CommonServer
host = CommonServer()
file_key = \dots # key returned by the upload method
```
host.download(file\_key=file\_key, save\_path="the/path/to/the/new/file")

## <span id="page-6-3"></span>**1.3 The edit method**

```
from distorage import CommonServer
host = CommonServer()
file_key = \dots # key returned by the upload method
host.edit(file_key=file_key, file_path="the/path/to/the/edited/file")
```
## <span id="page-7-0"></span>**1.4 The delete method**

from distorage import CommonServer

host = CommonServer() file\_key =  $\dots$  # key returned by the upload method

host.delete(file\_key=file\_key)

**CHAPTER**

**TWO**

#### <span id="page-8-0"></span>**THE SECOND WAY: A PRIVATE DISCORD HOSTING SERVER**

## <span id="page-8-1"></span>**2.1 The upload method**

import os from distorage import CustomServer host = CustomServer(bot\_token=os.environ.get("BOT\_TOKEN")) channel\_id = ... # Discord channel id where you want the file to be sent  $file\_key = host.update('the/path/to/the/your/file', channel_id=channel_id) # Returns.$ ˓<sup>→</sup>your access key to the file you uploaded

You can store this key in a database and at each execution run a for on a list of keys

## <span id="page-8-2"></span>**2.2 The download method**

```
import os
from distorage import CustomServer
host = CustomServer(bot_token=os.environ.get("BOT_TOKEN"))
file_key = \dots # key returned by the upload method
```
host.download(file\_key=file\_key, save\_path="the/path/to/the/new/file")

## <span id="page-8-3"></span>**2.3 The edit method**

```
import os
from distorage import CustomServer
host = CustomServer(bot_token=os.environ.get("BOT_TOKEN"))
file_key = \dots # key returned by the upload method
```
host.edit(file\_key=file\_key, file\_path="the/path/to/the/edited/file")

## <span id="page-9-0"></span>**2.4 The delete method**

import os from distorage import CustomServer

host = CustomServer(bot\_token=os.environ.get("BOT\_TOKEN")) file\_key =  $\dots$  # key returned by the upload method

host.delete(file\_key=file\_key)